## 途中階から始まる柱の拾い方

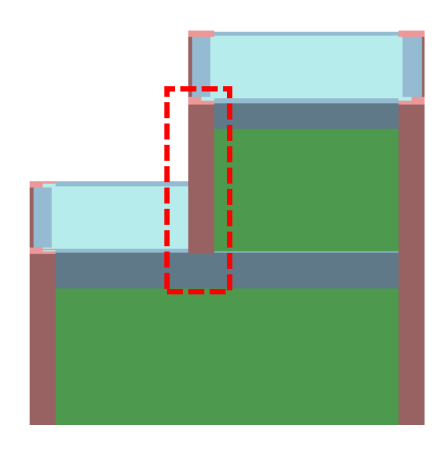

1.柱のプロパティ画面で、「拾い情報」タブを開きます。

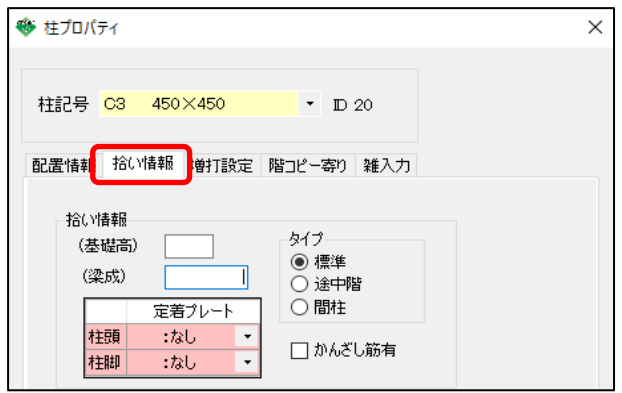

2.タイプを「途中階」に設定し、主筋の下定着させたい長さを「基礎髙」に入力します。

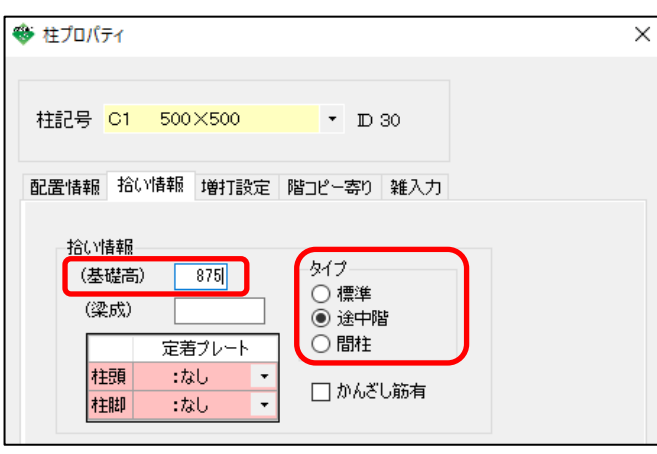

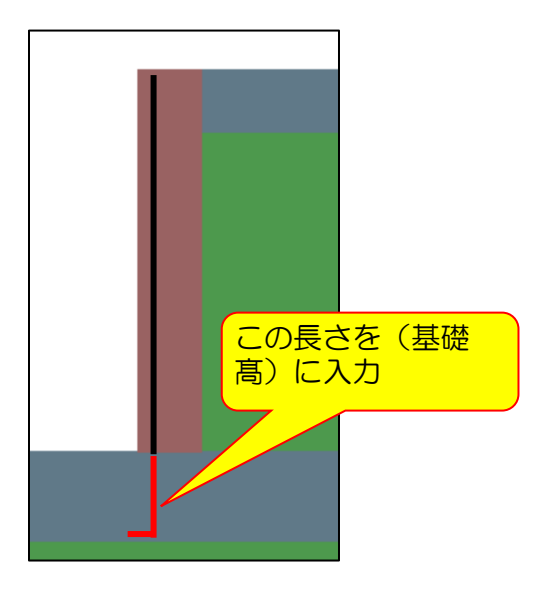